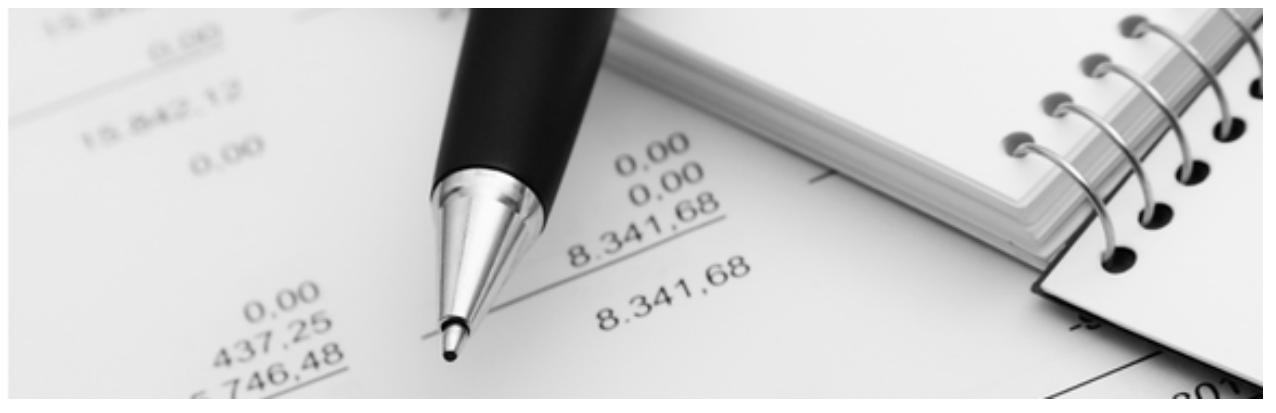

06.01.2023

Q3 Aide-mémoire

# TRANSMETTRE LES DECOMPTES TVA PAR VOIE ELECTRONIQUE

## Bases

Vous pouvez préparer de façon numérique les décomptes TVA existants à partir du logiciel Q3 et les importer sur le portail de l'Administration fédérale des contributions (AFC).

L'Administration fédérale des contributions désigne la déclaration des décomptes par le biais de son portail «Déclaration de la TVA par voie électronique».

## Utilisation

#### Préparation

Dans la configuration du mandant, vous définissez le chemin des données (stockage des données) pour l'établissement des décomptes TVA

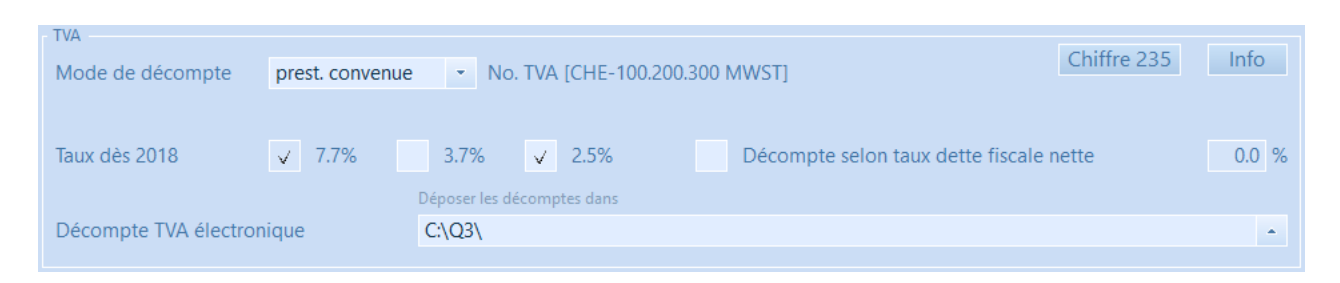

### Utilisation

Dès que vous avez vérifié toutes les écritures TVA d'une période, sélectionnez Analyses+Décompte TVA dans le module «Comptabilité (Cofi)». Ici, vous pouvez faire afficher le décompte dans l'aperçu ou l'imprimer.

 $[1]$  À des fins de contrôle, vous pouvez faire afficher le décompte TVA à l'avance à l'aide du casier "Calculs selon les directives AFC". Comme l'AFC n'adopte pas la même logique d'arrondi que Q3, il peut y avoir des différences dans les centimes. Avec cette saisie spéciale, vous obtenez des montants identiques à ceux de la transmission électronique.

Parce ce que l'AFC n'utilise pas la même logique de calcul comme Q3, cela peut causer des différences de quelques centimes:

- Q3 calcule les montants TVA par position (arrondi par écriture)
- L'AFC calcule moyennant le total des ventes le montant des impôts

Pour cette raison des différences insignifiantes peuvent être causées qui doivent être traitées. La déclaration suivante de l'AFC pour les fabricant de logiciels était fait:

"Une éventuelle différence entre le compte fiscal dans le système de PGI du contribuable et le calcul de l'impôt doit être corrigée soit automatiquement dans le PGI (après l'établissement du décompte de la TVA), soit au moyen de comptabilisations manuelles (voir eCH-0217, chapitre 6.2). "

Avec le casier "Compenser l'écart d'arrondi (Chiffre 405)" vous pouvez compenser automatiquement des montants définitifs différents comme écart d'arrondi. Ceci signifie que le calcul de TVA de la part de Q3 va être égalisé avec le calcul TVA de l'AFC selon les directives AFC. Ceci signifie pour la méthode de décompte effective avec la compensation sur le chiffre 405 et en cas de la méthode des taux de la dette fiscale nette et méthode des taux forfaitaires sur le chiffre 280 du formulaire TVA.

Si le décompte TVA est correct, vous pouvez le recalculer pour la période sélectionnée moyennant Aviser la TVA par Internet et le faire enregistrer dans le chemin de données configuré.

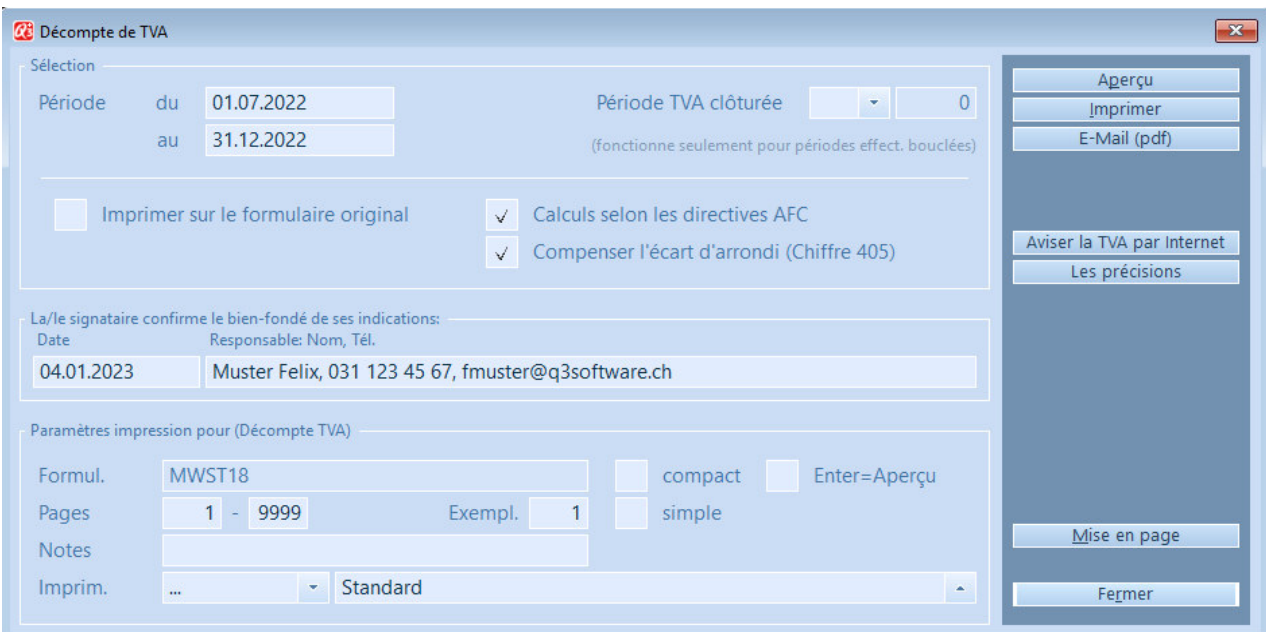

Dans la fenêtre indicative, le recalcul réussi est affiché avec le chemin des données du fichier TVA (incl. bouton Dossier):

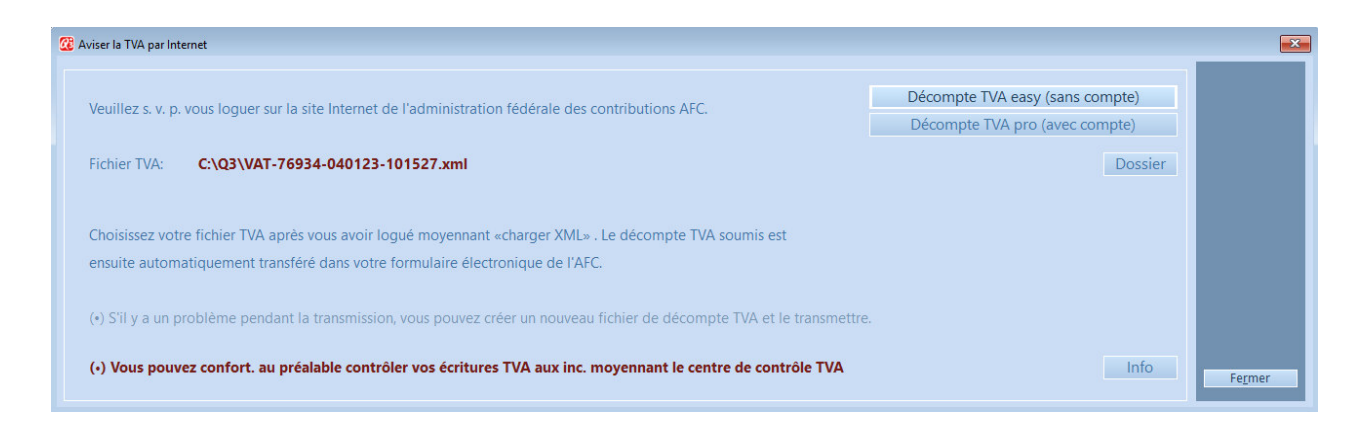

Le décompte numérique est disponible pour un traitement ultérieur sur le portail AFC. Si vous vous avez déjà inscrit (compte utilisateur), vous pouvez moyennant le bouton Décompte TVA pro (avec compte) vous connecter. Vous devez sinon choisir "l'accès invité" moyennant Décompte TVA easy (sans compte). Vous trouvez avec le lien suivant des questions avec réponses avec des vidéo explicatifs pour la déposition du décompte TVA:

(https://www.estv.admin.ch/estv/fr/accueil/taxe-sur-la-valeur-ajoutee/decomptertva/decompter-tva-en-ligne.html)

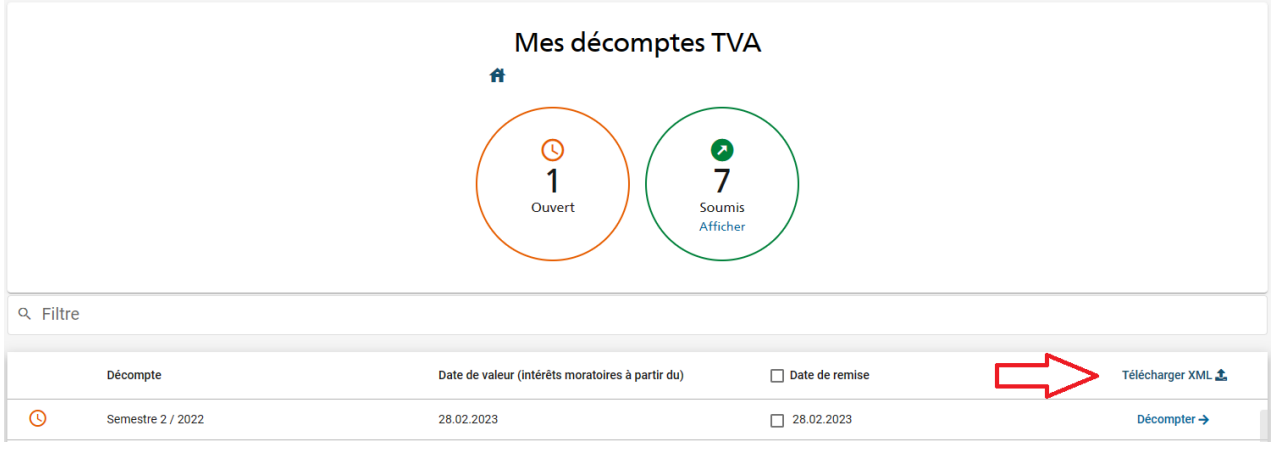

Après un login réussit dans le portail AFC, vous pouvez moyennant le bouton "Télécharger XML" importer entièrement votre décompte TVA générée dans Q3.

Portail AFC après le login (pro)